# 初回設定のしかた

入力にする

*2* 本機の電源プラグを コンセントに差しこみ、

電源を入れる

**フタを開いた ところ** TV電源

 $^{\circ}3$ 

 $\mathsf{I}^\text{\tiny{tt}}$ 6

<u>[69]</u>

 $\boxed{12}$ 

DEE

**ABC** 

 $5^{\circ}1$ 

 $E_4$ 

 $\mathbf{F}$  7

 $[10]$ 

電源

 $\overline{\bullet}$ 

字幕 音声切换

 $\blacktriangle$ 

 $\overline{\mathbf{v}}$ 

 $\Box$ 

スキップ/コマ送り

**IKK** 

 $\blacktriangleright$ 

スキップ/コマ送り EE

入力切换

TV書類

DVD

 $\boxed{^{\circ}$  2

 $[45]$ 

 $\blacksquare$ 

 $\approx 11$ 

電源を押して、本機の

接続完了後、はじめて本機の電源を入れると【初回設定】画面が 表示されますので、画面の指示にしたがって操作してください。

*1* テレビの電源を入れ、テレビ側の入力切換を本機を接続した

初回設定

デジタルチャンネ ル 設 定 デジタル 放 送 用 のチャンネ ル 設 定を開 始します。  $\overline{u}$ いいス

<mark>「①</mark>》選択 ② 决定 2010年 2011年 2月 2011年 2月 2011年 2月 2011年 2月 2011年 2月 2011年 2月 2011年 2月 2011年 2月 2011年 2月 2011年 2月 2011年 2月 2011年 2月 2011年 2月 2011年 2月 2011年 2月 2011年 2月 2011年 2月 2011年 2月 2011年 2月 2011年 2月 2011年 2月 2011年 2月 201

本機の電源が入り、テレビ画面に【初回設定】画面が表示されます。

◆ 【初回設定】画面が表示されない場合は、以下の確認を行ってください。 アンテナから本機、本機からテレビへの接続は完了していますか? • コードの接続間違いや、コード類の抜けかけなどはありませんか? • テレビ側の入力切換を、本機を接続した入力に切り換えていますか? •

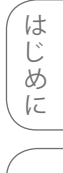

接備 続 備

<br>初 <sup>準</sup> 期 備 設

定

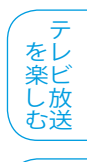

録 画 す

る

再 生 す る

ビ 楽デ しオ むを

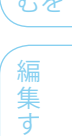

す る

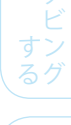

利 機な

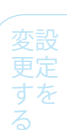

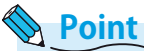

- ◆ 【初回設定】を行うときは、必ず放送のある時間帯に行ってください。放送のない時 間帯に【初回設定】を行うと、チャンネル設定が正しく行われず、通常放送されている チャンネルが受信できなくなります。
- 転居でお住まいの地域が変わったときや【初回設定】で設定した内容を変更する場 ❖ 合など、チャンネルの自動設定をやり直したいときは・・・
	- 地上デジタル放送の【初期スキャン】については、「転居などでチャンネル設定を 変更する」(参照 50ページ)をご覧ください。
	- 地上デジタル放送の【再スキャン】については、「放送局の追加と変更」 ( 51ページ)をご覧ください。
	- 地上アナログ放送の【自動チャンネル設定】については、「自動でチャンネル設定 を行う」(参照59ページ)をご覧ください。
- 【初回設定】の設定中に電源を切った場合は、再び電源を入れたときに、中断した 設定項目のはじめの画面が表示されます。 画面の指示にしたがって、すべての設定を完了してください。 ❖

- 
- 

**次ページに続きます →** 

困 とっ きた は

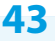

そ

他

### **地上デジタル放送のチャンネルを 自動で設定する**

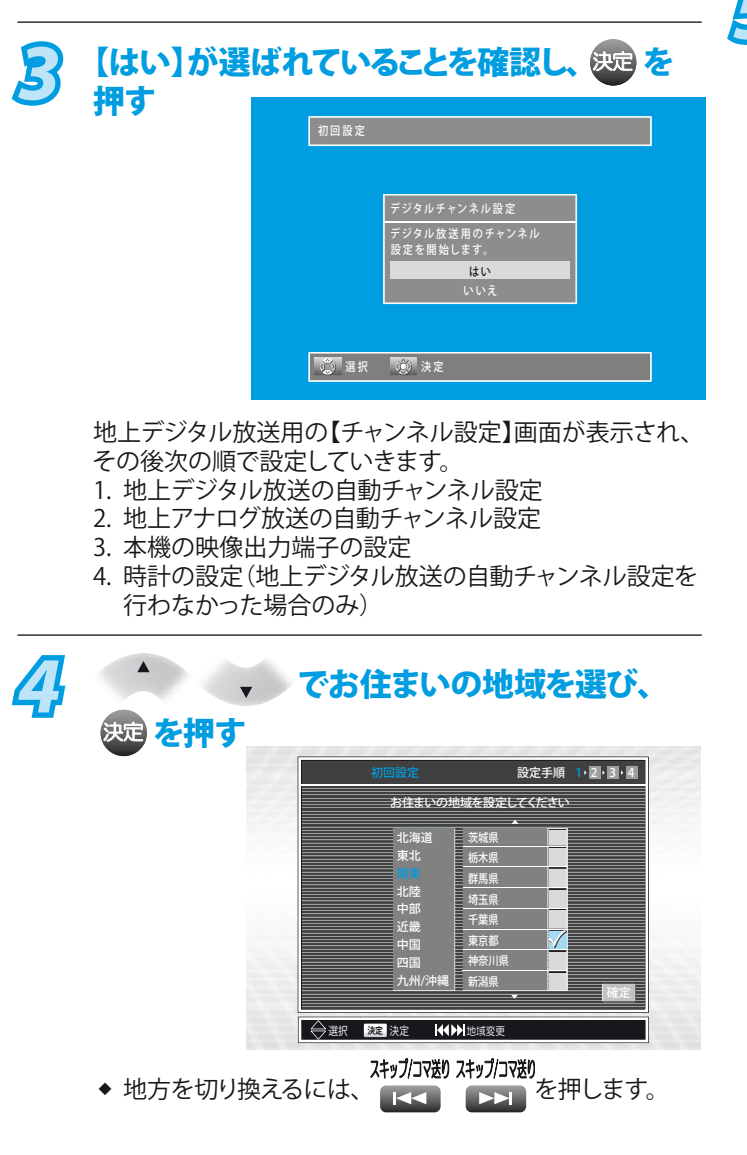

### 画面右下の【確定】が選ばれていることを確認 し、 処っ を押す

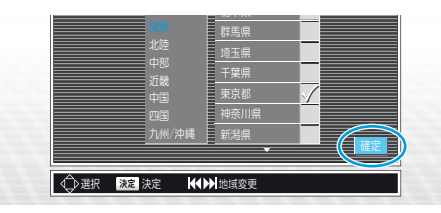

<mark>5</mark> 画面右下の【手順2へ】が選ばれていることを<br>5 確認し、® を押す 確認し、 & を押す МИТЕЛИ СО ОС

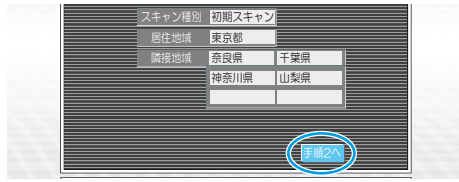

自動的に【隣接地域】が設定されます。

自動設定が始まります

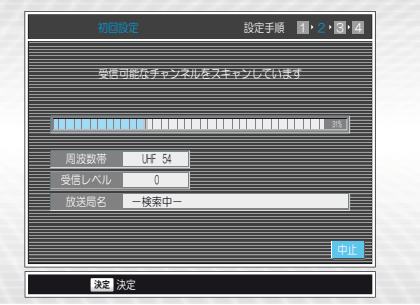

◆ 自動設定を中断するときは、自動設定のスキャン中に、 <mark>決定</mark>を押すと確認画面が表示されます。画面の指示にし<br>**85** たがって操作してください。(自動設定中に )は使用 できません。)

### スキャンが終了したら、画面右下の【手順3へ】 が選ばれていることを確認し、 & <sup>痩</sup>を押す

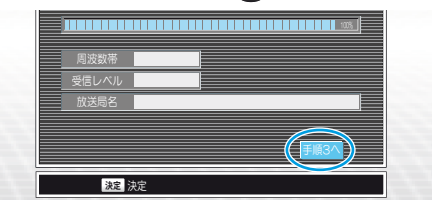

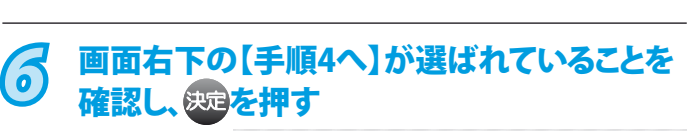

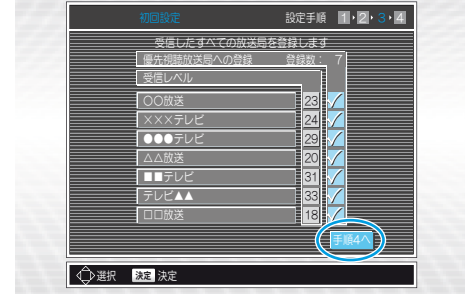

「地上デジタル放送の地域別チャンネル設定一覧」 ( 65ページ)で設定されている放送局が登録されます。

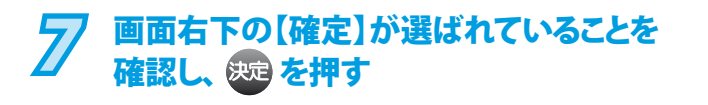

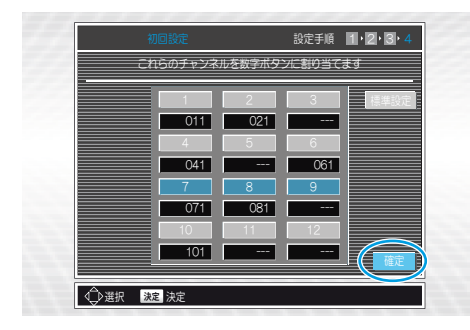

- ◆ 「地上デジタル放送の地域別チャンネル設定一覧」 ( 65ページ)で設定されている放送局が登録され、 リモコンの数字ボタンでの選局が可能になります。
- ◆ 地上アナログ放送用の【アナログチャンネル設定】画面が表示さ れます。以上で、地上デジタル放送のチャンネル設定は 完了です。

## **Point**

◆ 地上デジタル放送のチャンネル設定を行わない場合は、

手順3のときに ● ● で【いいえ】を選び、 決定を押してください。 æ€

- 【初回設定】終了後に、リモコンの 2 | ~ 12 に登録 されているデジタル放送のチャンネルを追加したいときは、 「チャンネル登録の追加と変更」(窗風53ページ)をご覧くだ さい。 ❖
- 【初回設定】終了後に、デジタル放送のチャンネルの飛び越し (スキップ)を設定するときは、「不要なチャンネルの飛び 越し (スキップ)設定」(参照54ページ)をご覧ください。 ❖

## **地上アナログ放送のチャンネルを自動で 設定する**

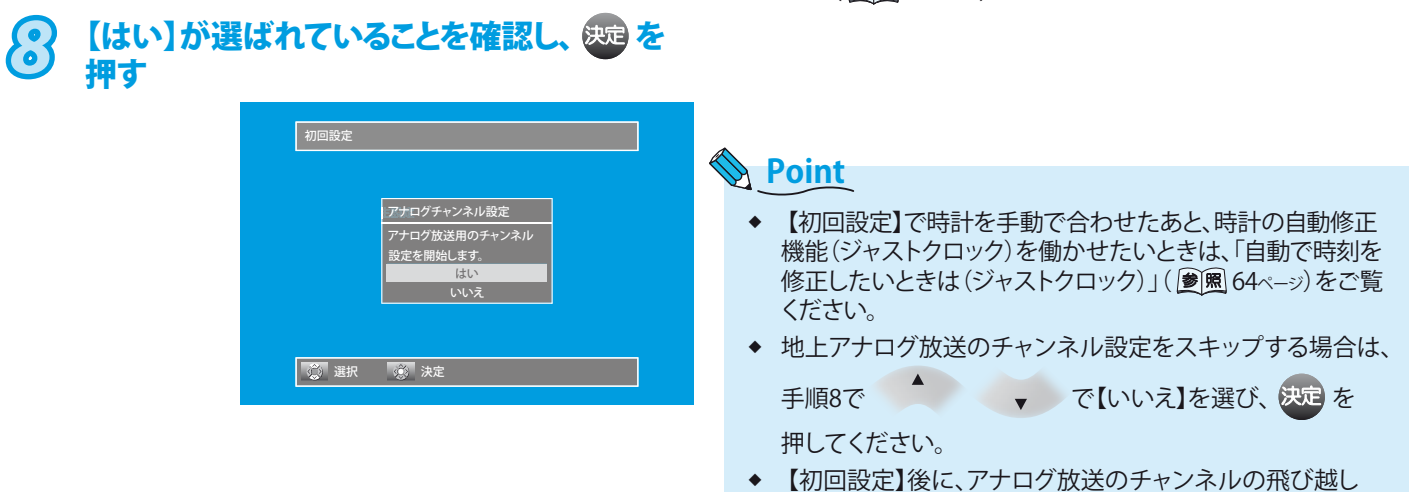

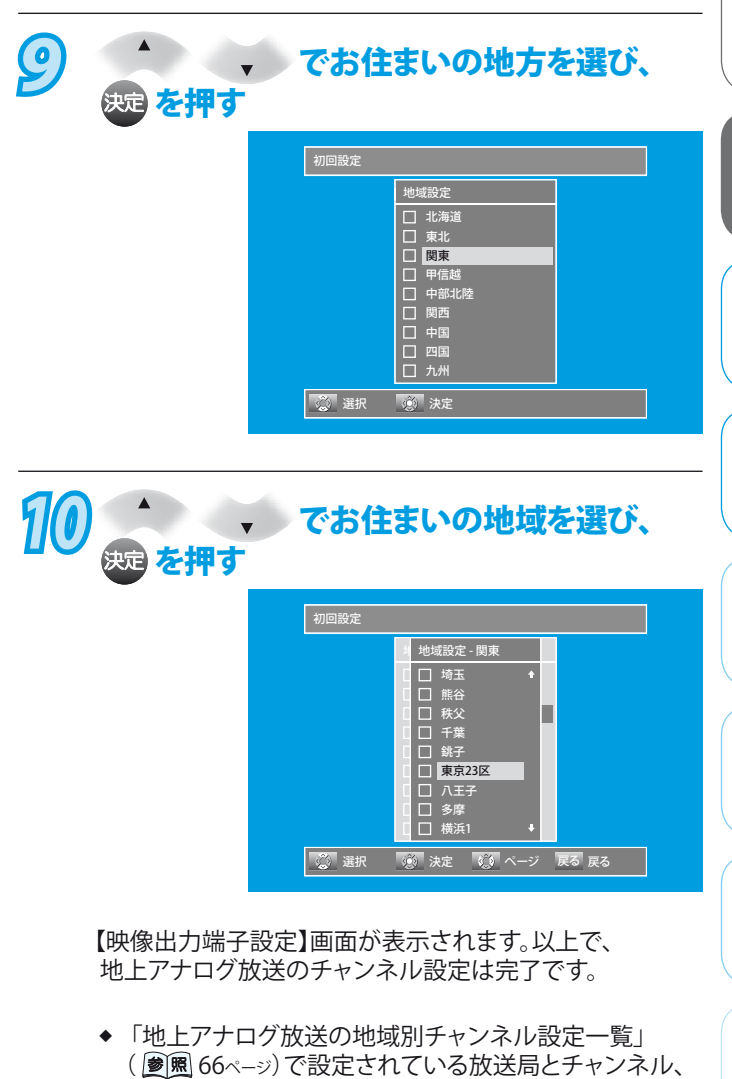

- ( | 爹||照| 66ページ) で設定されている放送局とチャンネル、 時計の自動修正チャンネルが登録されます。
- ◆ お住まいの地域が一覧にないときは、放送局がほぼ一致 している最寄りの地域を選びます。
- ◆ 【地域設定】による地上アナログ放送のチャンネル 設定を行った場合は、映像信号のないチャンネルが あっても、飛び越し(スキップ)をするためのスキャンは 行いません。手動でチャンネル設定を変更してください。 (動風61ページ)

### 困 とっ きた は

<br>初 <sup>準</sup> 期 備 設 定

テ をレ 楽ビ し 放 む送

録 画 す る

再 生 す る

ビ 楽デ しオ むを

編 集 す る

すン るグ

利 機な

変設 更定 みあ る

接備 続 備

は じ め に

 【初回設定】後に、アナログ放送のチャンネルの飛び越し (スキップ)を設定するときは、「不要なチャンネルを飛び越 し(スキップ)させるときは」( 8風 61ページ)をご覧ください。

**45**

そ 他

## **本機の映像出力端子を設定する**

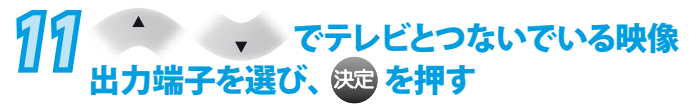

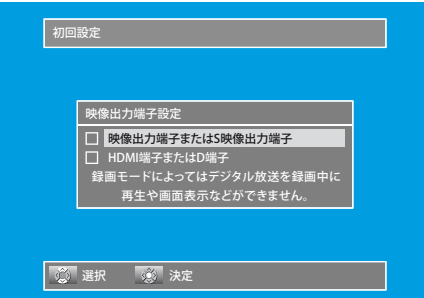

### **【映像出力端子またはS映像出力端子】**

テレビを本機の映像出力端子またはS映像出力端子につな いでいるとき。

### **【HDMI端子またはD端子】**

テレビを本機のHDMI出力端子またはD映像出力端子につ ないでいるとき。(HDMI出力端子またはD映像出力端子の いずれか一方の端子のみをつないでください。同時接続し た場合、HDMI出力端子側が優先となりD映像出力端子から は映像が出力されません。)

◆ D端子ケーブルで本機とテレビを接続し、【映像出力端子 設定】を【HDMI端子またはD端子】にしているときは、 【セットアップ】画面の【映像・音声設定】-【D端子解像度 設定】を接続したテレビのD映像入力端子に合わせて設定 してください。(参照 169ページ)

以上で、【初回設定】は終わりです。

◆ 地上デジタル放送のチャンネル自動設定を行った場合 は、【初回設定】画面が終了し、通常画面に戻ります。

## **【映像出力端子設定】の操作後に、 【時計合わせ】画面が表示された場合は**

**地上デジタル放送のチャンネル自動設定を行わなかった場合にの み、【時計合わせ】を行ってください。**

(デジタル放送のチャンネル設定を行った場合は、自動で時計が 設定されますので、この手順はありません。)

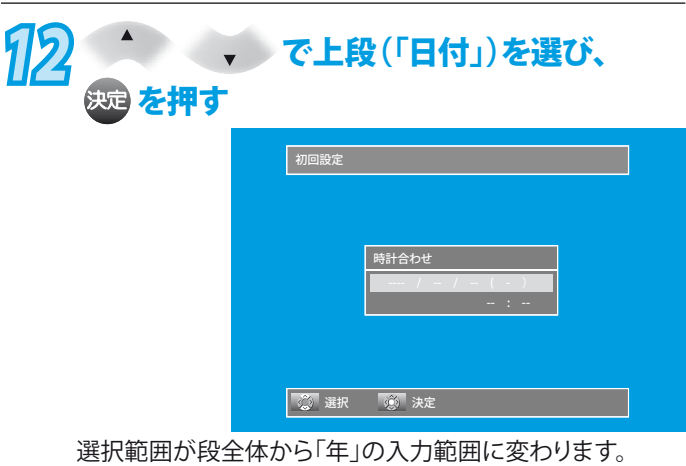

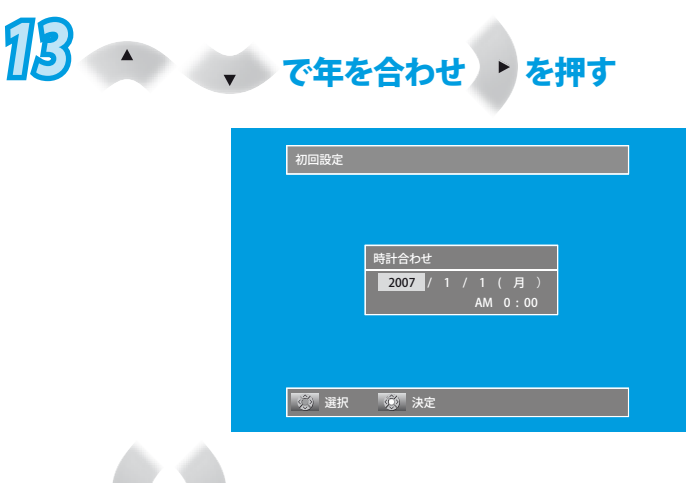

- $\blacktriangleleft$ ▶ でほかの設定項目へ移動します。
- ◆ 同様の操作で月、日、AM/PM、時、分を合わせます。
- ◆ 午前は【AM】に、午後は【PM】に合わせます。
- ◆ 午後12時は【PM0:00】に、深夜00時は【AM0:00】に合わ せます。

## *14* を押して、時計を確定する

◆ 時計のカウントが始まります。

以上で、【初回設定】は終わりです。

**Point**

❖

【初回設定】で時計を手動で合わせたあと、時計の自動修正 機能(ジャストクロック)を働かせたいときは、「自動で時刻 を修正したいときは(ジャストクロック)」(圖图64ページ)を ご覧ください。 ❖

### **Point**

- **手順11で【映像出力端子設定】を【映像出力端子またはS映 像出力端子】にしたときは、以下のような制約がありますので ご注意ください。** ❖
	- デジタル放送をTSモード以外で録画しているときや、 TSモードで録画したデジタル放送の番組をDVD-RW、 DVD-Rにダビングしているときは・・・
		- 録画した番組の再生はできません。 (追いかけ再生を含む)
		- 再生リストの一覧、本機の動作状態や情報は表示でき ません。
		- ワイド映像(16:9)では【セットアップ】画面の 【映像・音声設定】-【テレビ画面サイズ】で【4:3パン スキャン】が設定されていても、4:3レターボックスで録 画されます。
	- HDMI出力端子やD1/D2/D3/D4映像出力端子からの信 号は出力されません。 •

**46**

# デジタル放送の設定をするときは(デジタル設定)

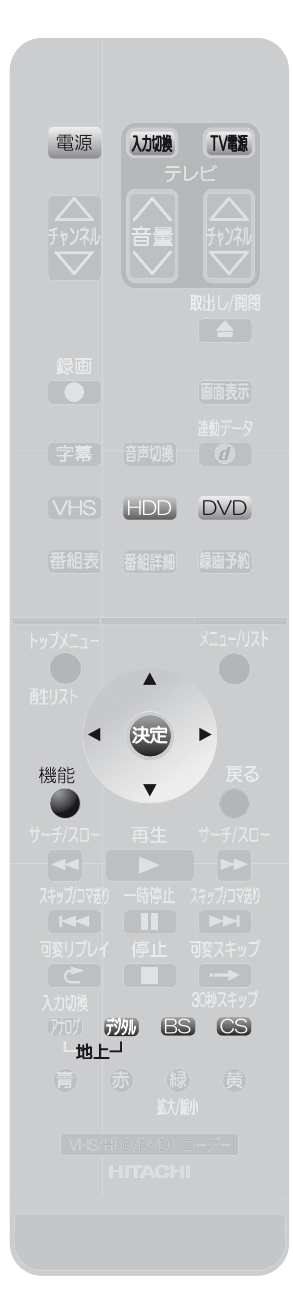

### に **◉ 【デジタル設定】画面を表示させる** 接備 デジタル放送の各種設定を変更する場合は、【デジタル設定】画面で行います。 続 備 *1* ●テレビの電源を入れ、テレビ側の入力切換を本機を接続した入力にする ● 電源 を押して、本機の電源を入れる <br>初 <sup>準</sup> 期 備 2 【デジタルチャンネル設定】の設定をするときのみ、<br>22 記**完! たいデジタル放送を選**ご 設 定 設定したいデジタル放送を選ぶ f观 BS CS 地上一 をレ 楽ビ し 放 ◆ デジタル放送が選べない場合は、HDD DVDを押して、HDDまたはDVD操作モー む送 ドに切り換えます。【機器設定】の内容を設定する場合は、この操作は不要です。 録 ■ <sup>機能</sup> を押す 画 す 【機能一覧】画面が表示されます。 る 再 **47 ( ) で[デジタル設定]** 機能一覧 生 す る  $\mathcal{L}$ **CD再生** ディスク管理 ダビング 2 を選び、 & を押す ■再生リスト ■ ■番組表 予約 楽デ 屋 しオ Digital 圆 【デジタル設定】画面が表示されます。 むを デジタル設定 マン<br>| セットアップ お知らせメール こと<br>ことには にっぽう 選択 「?。。'"决定 編 集 *5* <sup>で</sup> す る お知らせ/情報 アンテナ設定<br>|チャンネル自動設定<br>|BSチャンネルズキップ  $\mathbf{r}$ 【デジタルチャンネル設定】 デジタルチャンネル設定 または【機器設定】を選び、 フーザミネ ユーザ設定 & を押す すン  $\overline{a}$ るグ ユーザ設定 機器設定 <mark>ダ</mark>ロダウンロード設定 ● ①選択 決定 戻る戻る 機能 終了 機な ◆ 【デジタルチャンネル設定】の設定項目は、現在選ばれているデジタル放送の 設定項目が表示されます。(設定項目は選ばれているデジタル放送によって異な ります。)【デジタル設定】画面を表示中に 第23888688を押すと、選択した 変設

デジタル放送の設定画面に切り換えることができます。

### 困 とっ きた は

は じ め

テ

ビ

利

みあ る

◆ 【お知らせ/情報】の内容を確認したいときは、「放送局からのメールや本機からの 内部メールを読む(お知らせメール)」( 参照 157ページ)をご覧ください。

**Point**

- ◆ 【デジタル設定】の項目一覧については、「【デジタル設定】画面の項目と設定内容」 ( 160ページ)をご覧ください。
- 【ユーザ設定】の設定内容を変更する場合は、「【ユーザ設定】の設定内容の変更の しかた」(参照 161ページ)をご覧ください。 ❖

**47**

そ 他

## デジタル放送のアンテナの設定をする

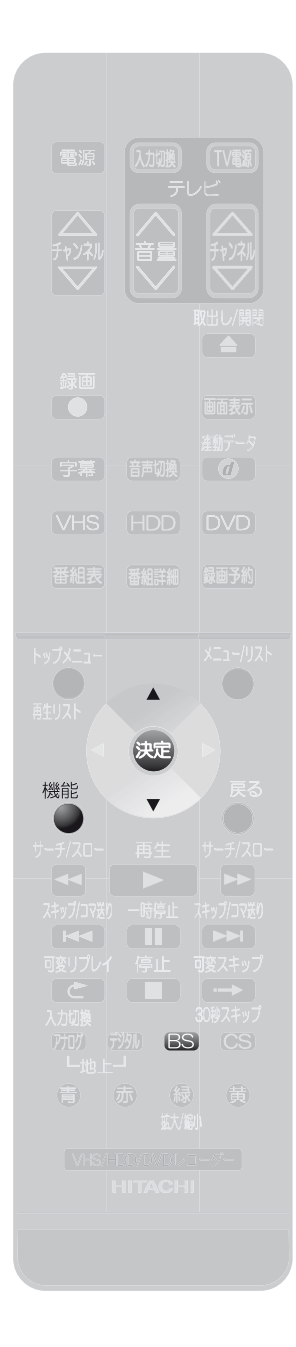

## **◉BS・110度CSアンテナへの電源供給の設定**

本機からBS・110度CSアンテナへ電源を供給するように設定します。 ここでは、BSデジタル放送を例に説明しています。

**1 63 でBSデジタル放送を選び、「【デジタル設定】画面を表示させ**<br>1 2 ↓ ◎ ◎ △ ↓ △ ①手順3 △ <u>4本行い 手順5で「デジタルチャン</u>ネ る」( 47ページ)の手順3〜4を行い、手順5で【デジタルチャンネ ル設定】を選び、 決定を押す

**2 (ス) で「アンテナ設定」を選び、 いっを押す** 

BSデジタル放送用の【アンテナ設定】画面が表示されます。

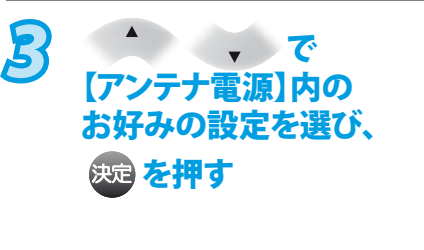

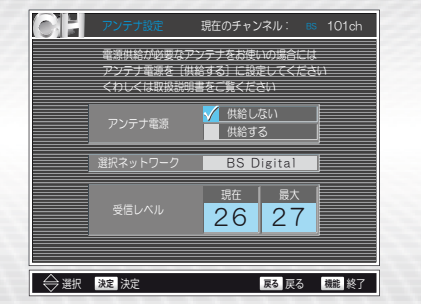

- ◆ テレビなどほかの機器からBS・110度CSアンテナへ電源を供給しているときや、 マンションなどの集合住宅で共同受信しているときは【供給しない】を選びます。 (本機からBS・110度CSアンテナへの電源は、供給しません。)
- ◆ 本機とBS・110度CSアンテナを直接つないでいるときは【供給する】を選びます。 (本機からBS・110度CSアンテナへ電源を常に供給します。)

△<br>△ を押す

通常画面に戻ります。

### BS・110度CSアンテナの向きを調整するときは

◆ 【アンテナ設定】画面の【受信レベル】が26に達すると、緑色の表示となりますので、こ れを目安にできるだけ【現在】の数値が【最大】に近づくようにアンテナの向きを調整 してください。

### **Point**

- ◆ 共聴受信やすでに他の機器(テレビ、ビデオなど)からアンテナ電源が供給されて いる場合は、【供給しない】に設定してください。 【供給する】にした場合は、本機の電源プラグはコンセントから抜かず、常に通電状 態にしておいてください。
- ◆ アンテナ線がショートすると、自動的に【供給しない】に切り換わる場合があります。ア ンテナやアンテナ線などの修理については、お買い上げの販売店にご相談ください。
- ◆ 複数の機器で1台のBS・110度CSアンテナを共用している場合は、BS・110度CSアン テナを最初に接続している機器のみからBSアンテナ電源を供給してください。
- 【受信レベル】は、最適なアンテナ設置方向を確認するための目安です。BS・110度 ❖ CS放送の場合、視聴の可否は26以上の数値が目安となりますが、天候などの影響を 受けて上下することがあります。

## **>>>デジタル放送のアンテナの設定をする(つづき)**

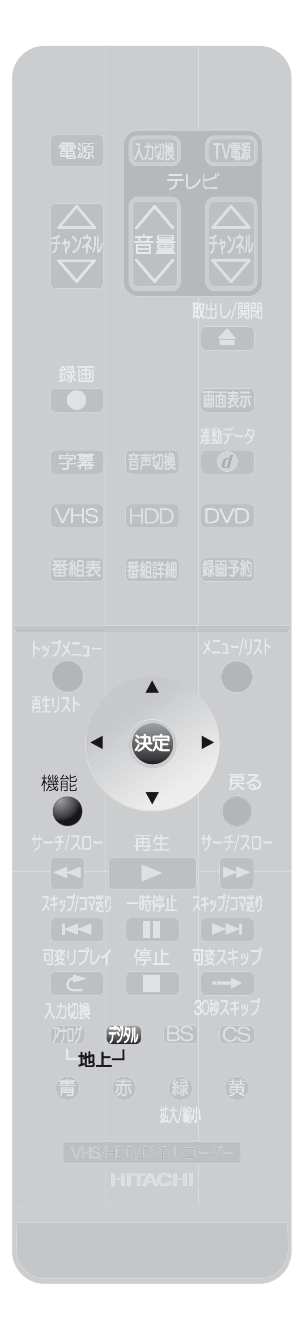

**地上デジタル放送のブースター電源の設定 ◉** 電波状態が強すぎて、地上デジタル放送で映りが悪いチャンネルがある場合は、 ブースター電源の設定を変更すると改善されることがあります。

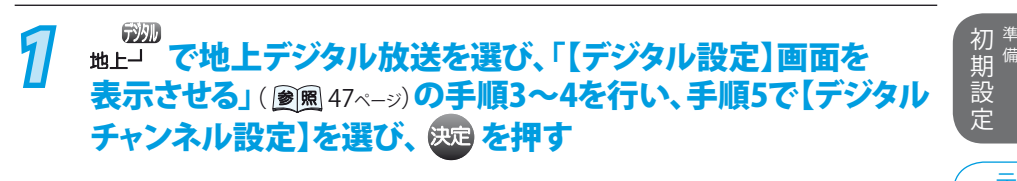

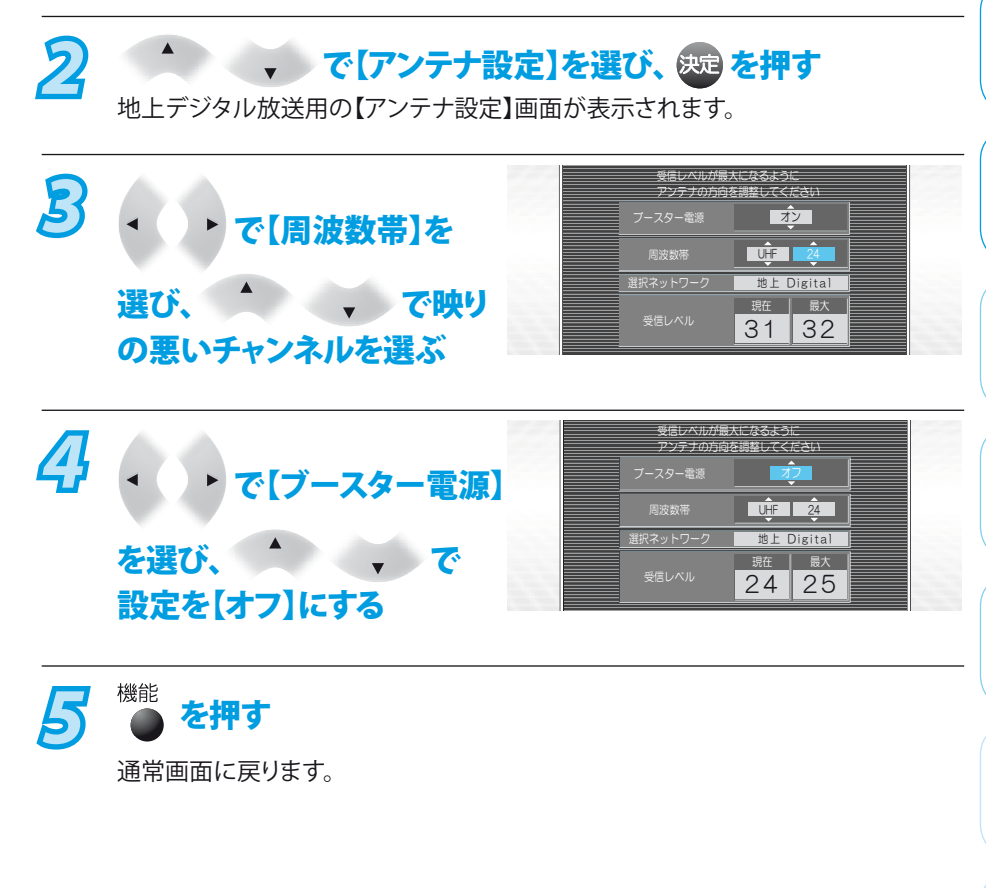

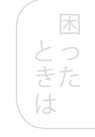

そ 他

は じ め に

接備 続 備

テ をレ 楽ビ し 放 む送

録 画 す る

再 生 す る

ビ 楽デ しオ むを

編 集 す る

> す る グ

利 機な

みあ る

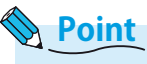

- 【受信レベル】は、受信状況を知るための目安です。地上デジタル放送の場合、視聴 の可否は20以上の数値が目安となりますが、放送局や環境または天候などの影響 を受けて上下することがあります。 ❖
- **49**

## 地上デジタル放送のチャンネル設定をやり直すときは

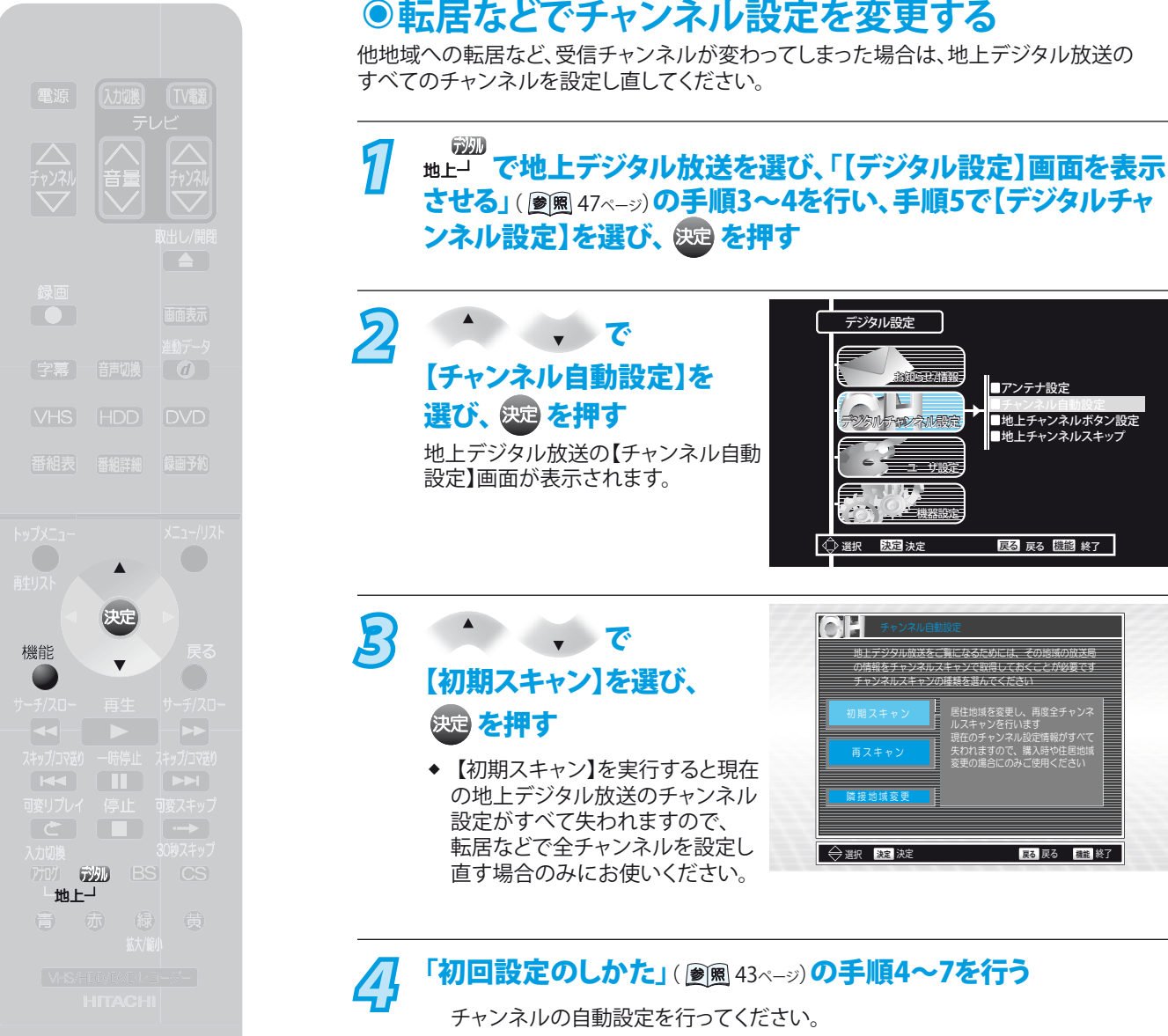

- ◆ この場合は、画面名が【初回設定】ではなく、【チャンネル自動設定】になります。
- ◆ 手順7では、【確定】ではなく、【完了】が表示されます。

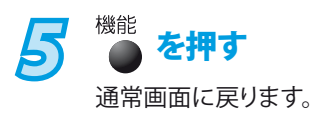

**50**

# 地上デジタル放送のチャンネル設定を変更するときは

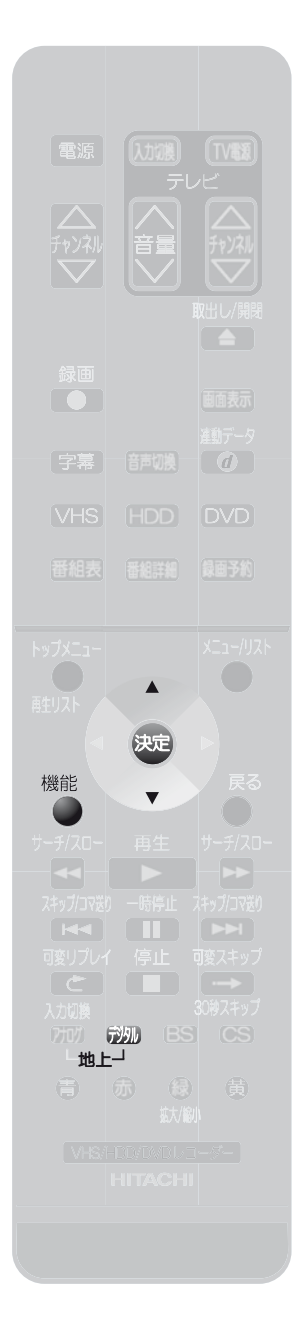

## **放送局の追加と変更 ◉**

地上デジタル放送の放送局が追加または変更された場合に、この設定を行います。放送局 の追加や変更の情報は【機能一覧】画面の【お知らせメール】で確認できます。

**7** *<sub>地上</sub>」で*地上デジタル放送を選び、「【デジタル設定】画面を表示 させる」( 47ページ)の手順3〜4を行い、手順5で【デジタルチャ ンネル設定】を選び、 & を押す

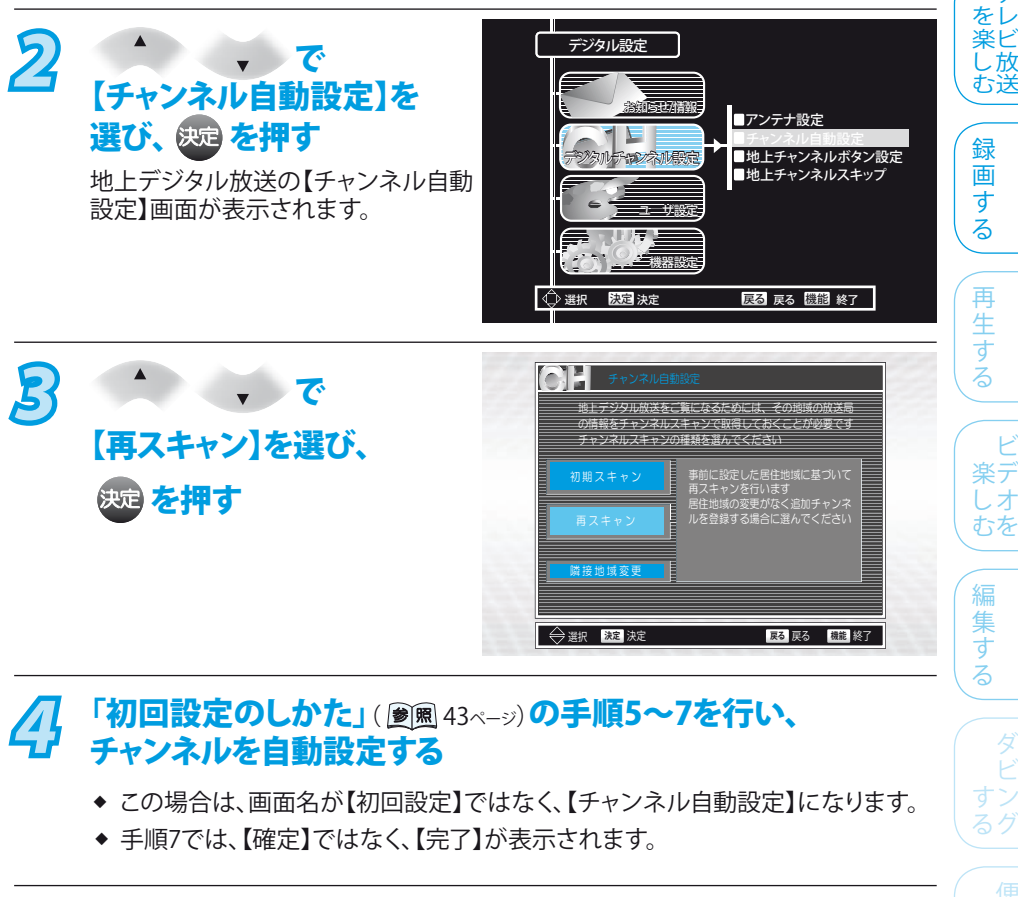

**51**

そ

他

<br>初 <sup>準</sup> 期 備 設 定

テ

ビ

利 機な

変設 みあ る

困 とっ きた は

接備 続 備

は じ め に

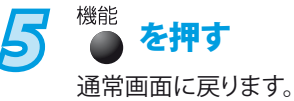

**>>>地上デジタル放送のチャンネル設定を変更するときは(つづき)**

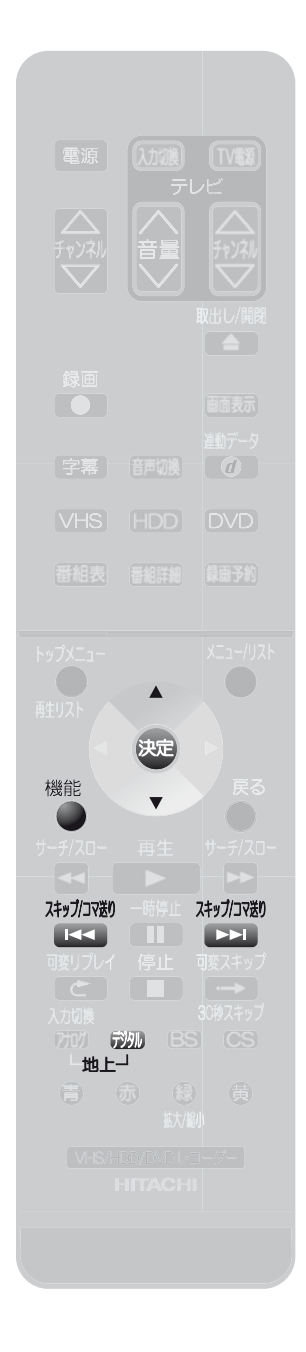

## **隣接地域を変更するときは ◉**

隣接地域はデジタル放送の自動チャンネル設定を行うと自動で設定されますが、お好みの 隣接地域に変更することができます。

<del>7</del> <sup>6323</sup> で地上デジタル放送を選び、「【デジタル設定】画面を表示 させる」( 2風 47ページ) の手順3〜4を行い、手順5で【デジタルチャ ンネル設定】を選び、 ※ を押す

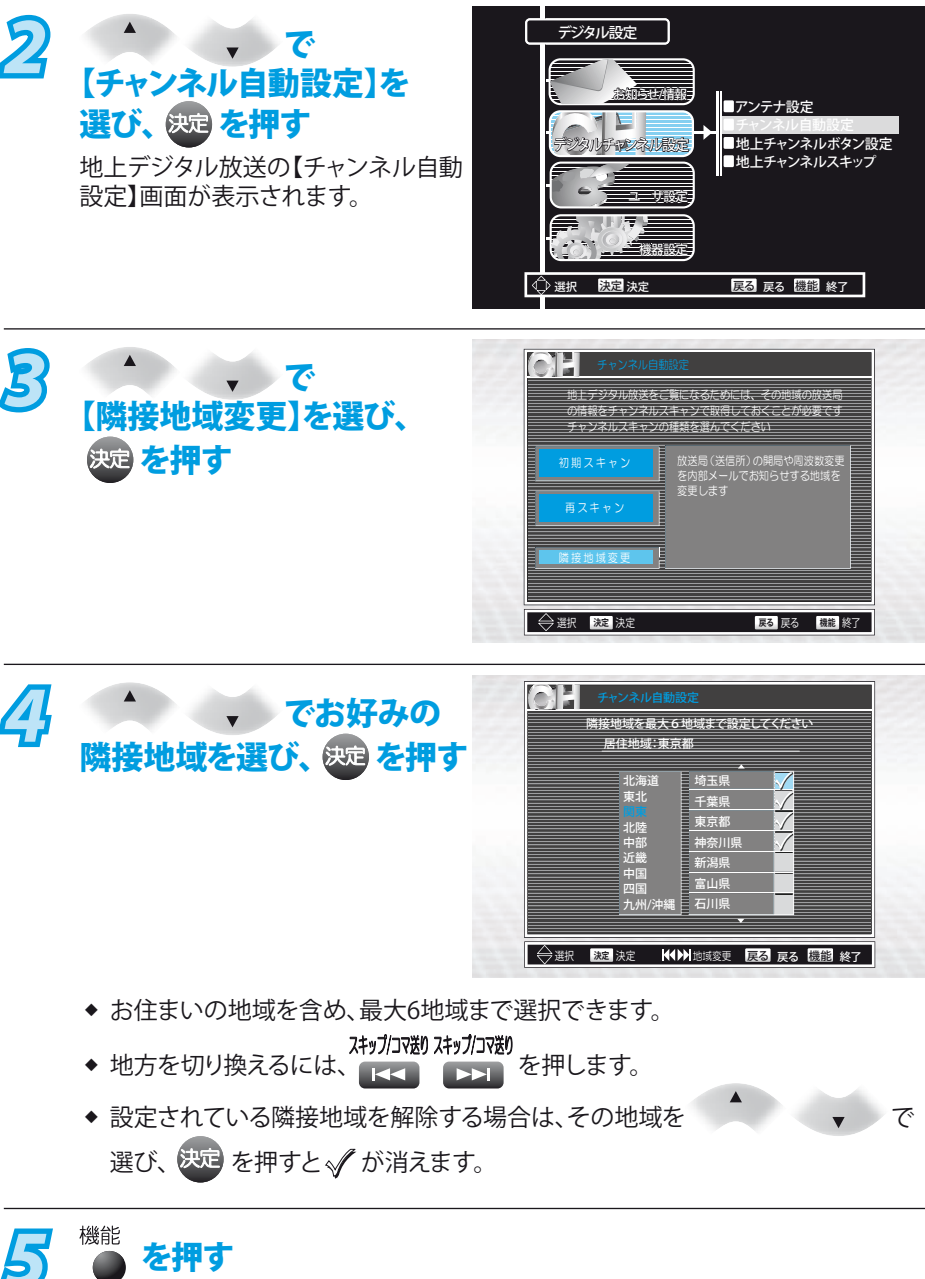

通常画面に戻ります。

◆ 放送局の情報(放送局の開局や周波数変更)をメール受信するときに、 どの地域の情報をメール受信するか設定できます。

# リモコンに登録されているデジタル放送のチャンネルを追加・変更する

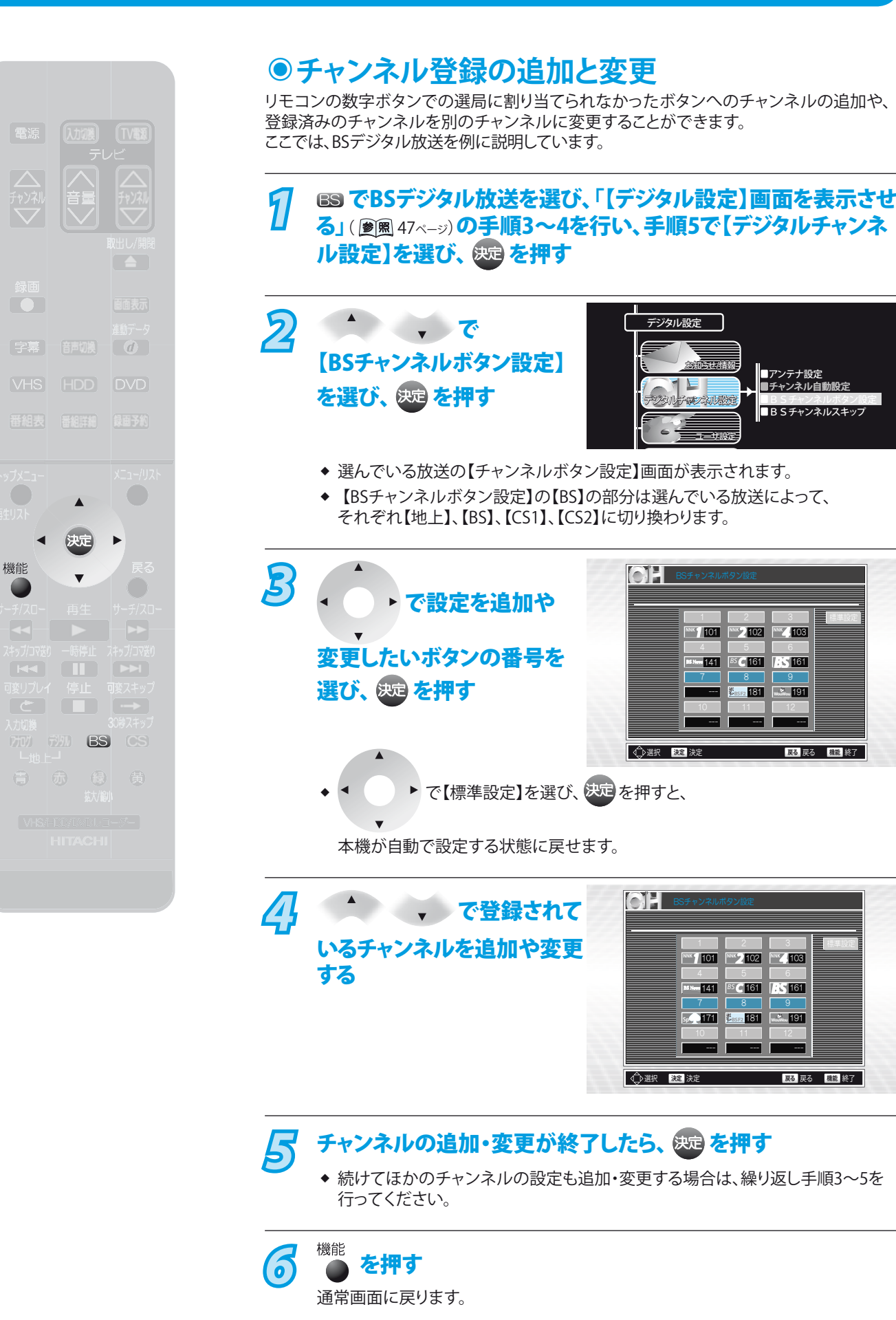

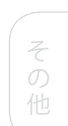

困 とっ きた は

<br>初 <sup>準</sup> 期 備 設 定

テ をレ 楽ビ し 放 む送

録 画 す る

再 生 す る

ビ 楽デ しオ むを

編 集 す る

ダ

利 機な

変設 すだ る

す る グ

接備 続 備

は じ め に

# デジタル放送のチャンネルの飛び越し(スキップ)を設定する

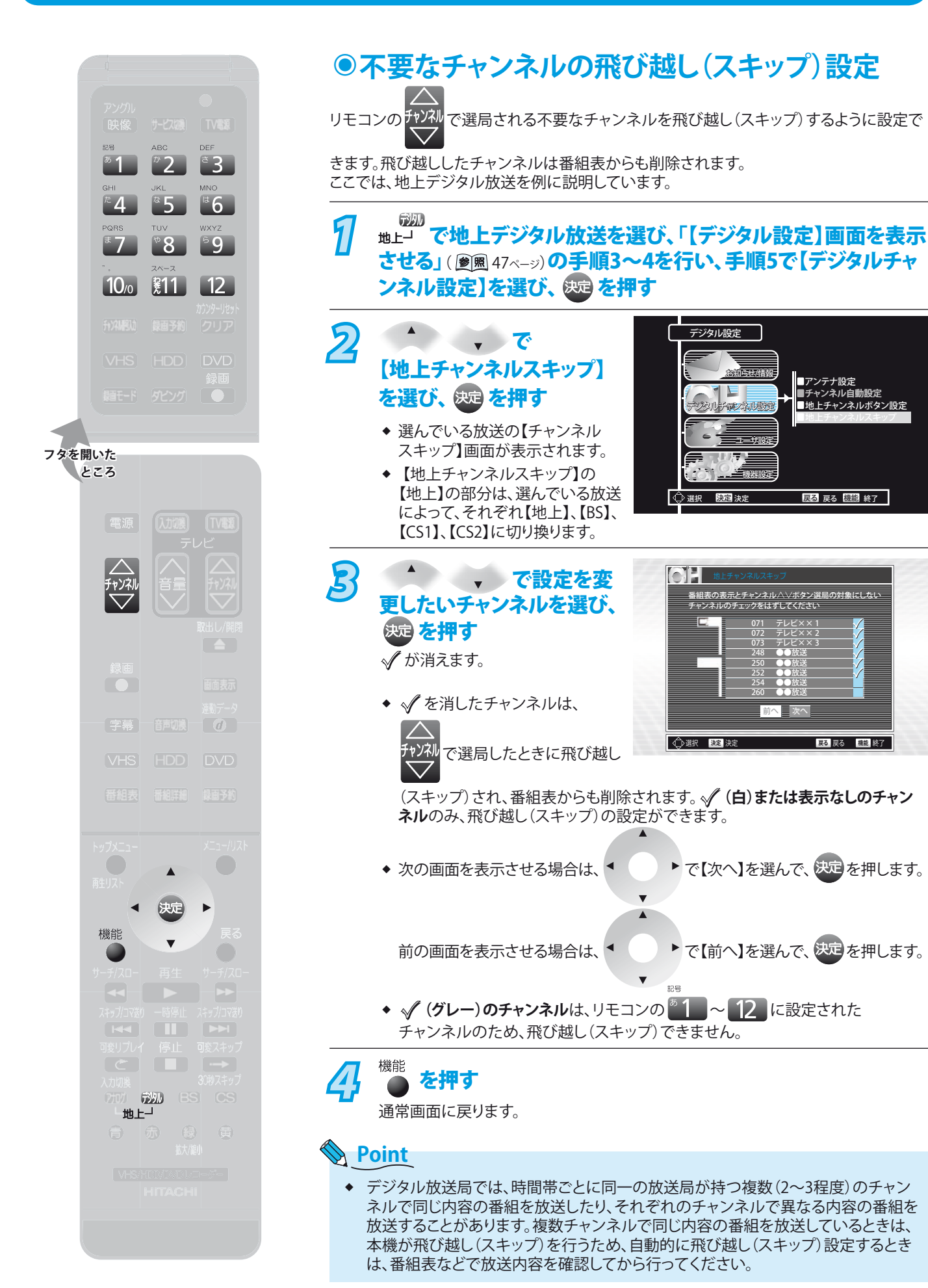

**54**

## 電話回線の設定をする

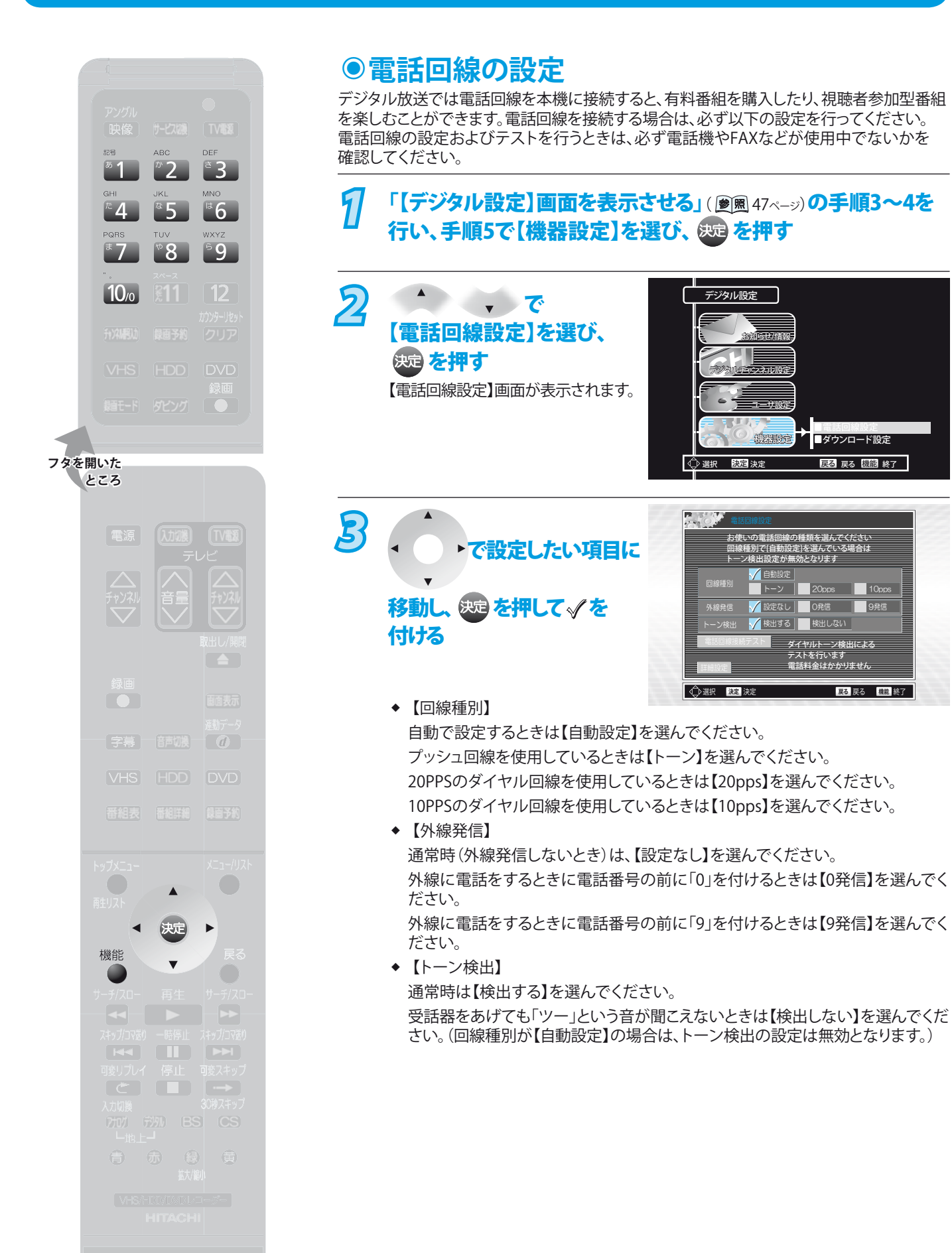

初 準備 期 備 設 定

テ をレ 楽ビ し 放 む送

録 画 す る

再 生 す る

ビ 楽デ しオ むを

編 集 す る

> $\overline{\mathsf{P}}$ す る グ

> > 利

変設 すだ る

とっ きた は

接備 続 備

そ

他

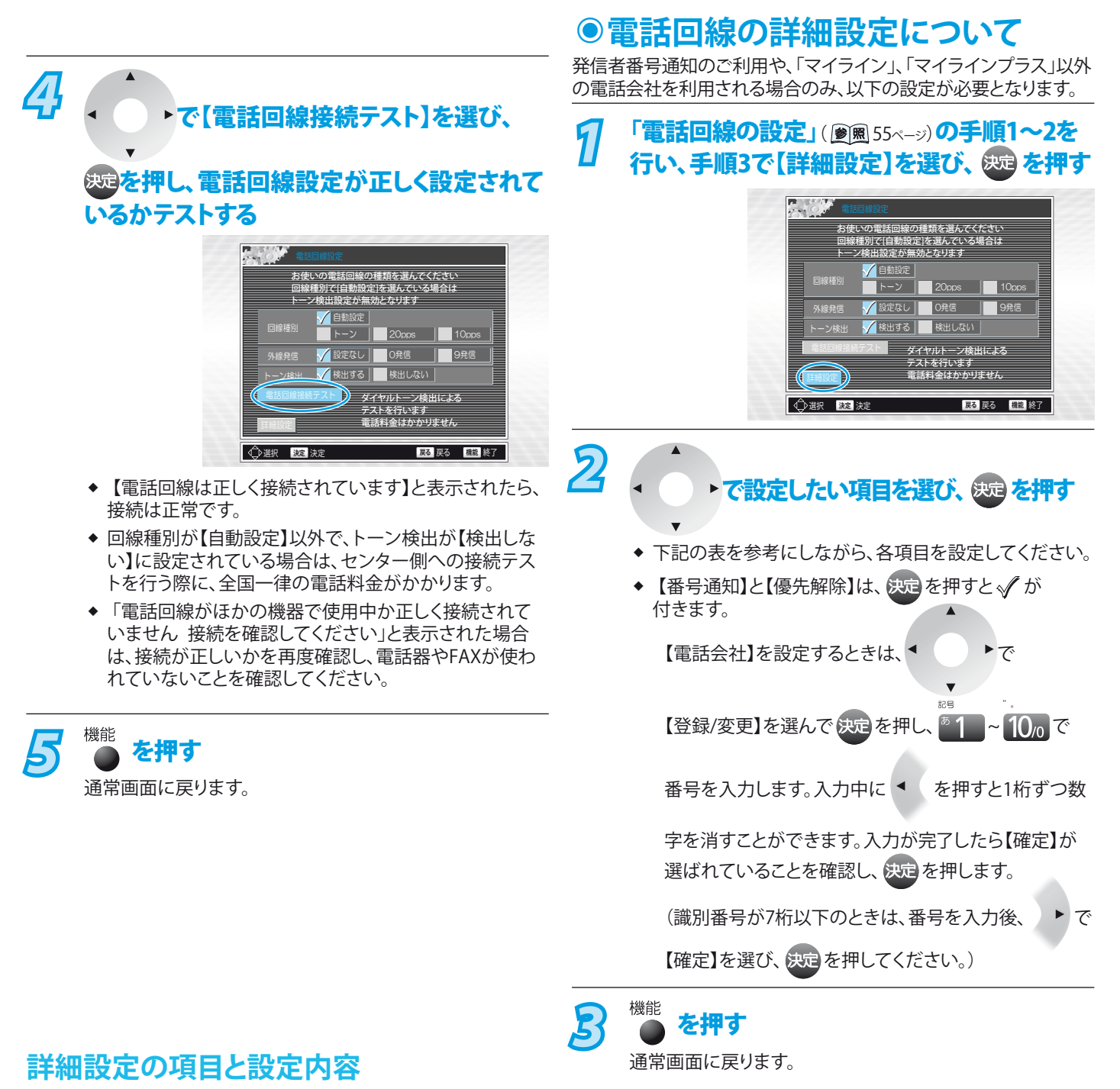

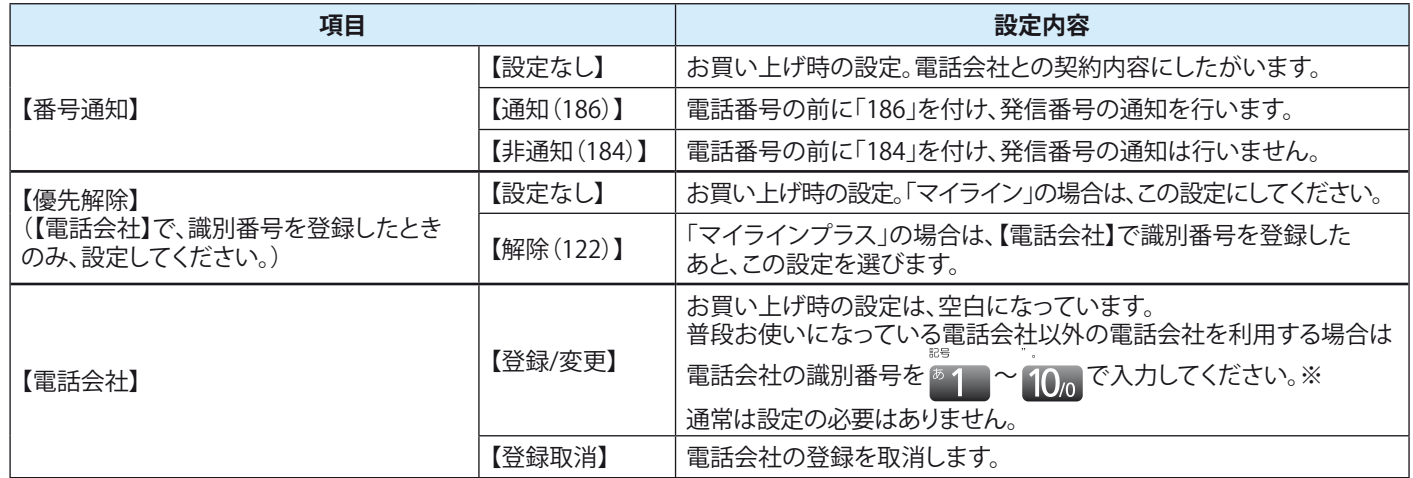

※ 「マイラインブラス」の場合、識別番号を登録したあとに、優先解除を【解除(122)】に変更してください。

なお、先頭が「110」「119」「118」で始まる番号の登録はできません。